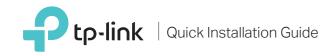

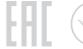

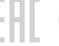

# Hello, I'm here. Follow me to extend your home network.

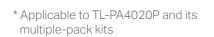

\* TL-PA4020P KIT (European version) is used for demonstration in this Quick Installation Guide.

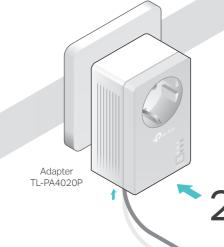

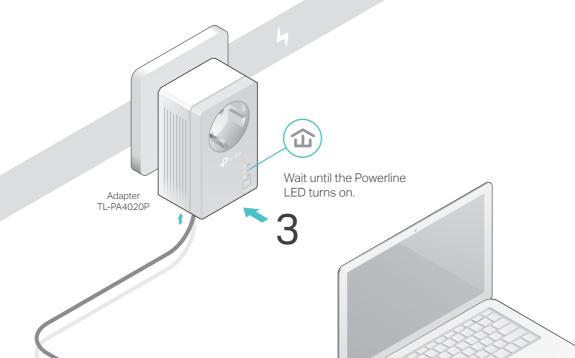

More: To add additional powerline adapters and extenders with the default settings, simply plug them into the wall sockets on the same electrical circuit.

4 Enjoy!

### Attention

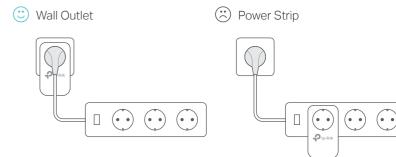

# Set Up a Secure Powerline Network by Pairing (Recommended)

You can create or join a secure powerline network using the Pair button on two devices at a time. Tips: We recommend that you plug in the powerline devices near each other when pairing.

### To create a secure powerline network:

- 1 Press the Pair button on one of the powerline devices for 1 second. Its Power LED **U** starts blinking. Note: If the Power LED does not blink, press the Pair button again.
- 2 Within 2 minutes, press the Pair button on another device for 1 second. Its Power LED starts blinking.
- 3 When the Powerline LED 1 is on and stable, it's done.

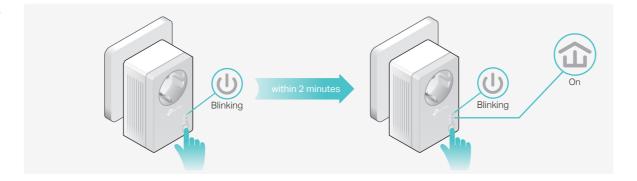

#### To join an existing secure powerline network:

- 1 Press the Pair button on any of the existing powerline devices for 1 second. Its Power LED starts blinking. Note: If the Power LED does not blink, press the Pair button again.
- 2 Within 2 minutes, press the Pair button on the new powerline adapter for 1 second. Its Power LED U starts blinking.
- 3 When the Powerline LED a is on and stable, it's done.

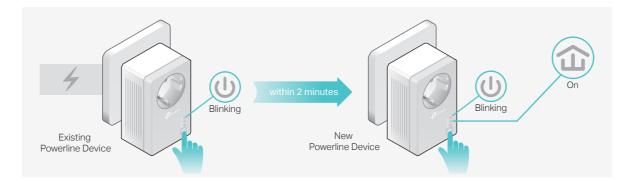

### Physical Appearance

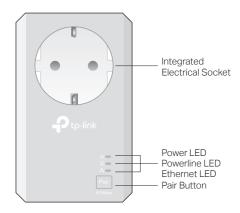

| LED       | STATUS             | DESCRIPTION                                                                                                    |
|-----------|--------------------|----------------------------------------------------------------------------------------------------|
| U Power   | On/Off<br>Blinking | The powerline adapter is on or off. Once every second: Pairing is taking place. Once every 15 seconds: Power-Saving Mode is on.*                        |
| Powerline | On<br>Off          | The powerline adapter is connected to a powerline network.  The powerline adapter is not connected to any powerline network or is in Power-Saving Mode. |
| Ethernet  | On/Off             | At least one Ethernet port is connected or no Ethernet port is connected.                                                                               |

\* If the device connected to the adapter is turned off or inactive for more than 5 minutes, the powerline adapter will automatically switch to Power-Saving Mode

| ITEM                            | DESCRIPTION                                                                                                    |  |  |
|---------------------------------|----------------------------------------------------------------------------------------------------|--|--|
| Pair Button                     | Press and hold for 1 second to set up or join a secure powerline network.  Press and hold for about 8 seconds to leave an existing powerline network.  Press and hold for more than 15 seconds to reset the powerline adapter. |  |  |
| Integrated<br>Electrical Socket | Used as a pass-through AC outlet to power other devices. It also reduces some electrical noise that may interfere with powerline performance.                                                                                  |  |  |

## Frequently Asked Questions

#### Q1. How do I reset my powerline adapter?

A. With the powerline adapter plugged into the electrical outlet, press and hold the Pair button for more than 15 seconds until the Power LED  $\upsilon$  goes off momentarily and comes back on.

#### Q2. How to troubleshoot if there is no Internet connection in my powerline network?

- A1. Make sure all powerline devices are on the same electrical circuit.
- A2. Make sure the Powerline LEDs 🏠 light up on all of your powerline devices. If they do not, reset or pair all your powerline devices.
- A3. Make sure all hardware devices are correctly and securely connected.
- A4. Check if you have an Internet connection by connecting the computer directly
- A5. Make sure your computer's IP address is in the same segment as your router's.

#### Q3. What should I do if a successfully-paired powerline device does not reconnect after it has been moved to a new location?

- A1. Try another socket and make sure it is on the same electrical circuit.
- A2. Try to pair it again, and make sure the Powerline LED **a** is on.
- A3. Check for possible interference, such as a washer, air conditioner or other household appliance that may be too close to one of the powerline devices. Plug it into the integrated electrical socket to remove some electrical noise.

## Easy Management

#### Using tpPLC utility for advanced configuration:

- 1. Visit http://www.tp-link.com, and search for your product.
- 2. Find and download the compatible version of utility on its Support page.
- 3. Install the utility and start your configuration.

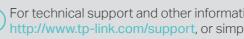

For technical support and other information, please visit http://www.tp-link.com/support, or simply scan the QR code.

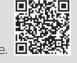

directives 2014/30/EU, 2014/35/EU, 2009/125/EC and 2011/65/EU. The original EU declaration of conformity may be found a